# **snom D710, D712, D715, D725, D745, D765 manual**

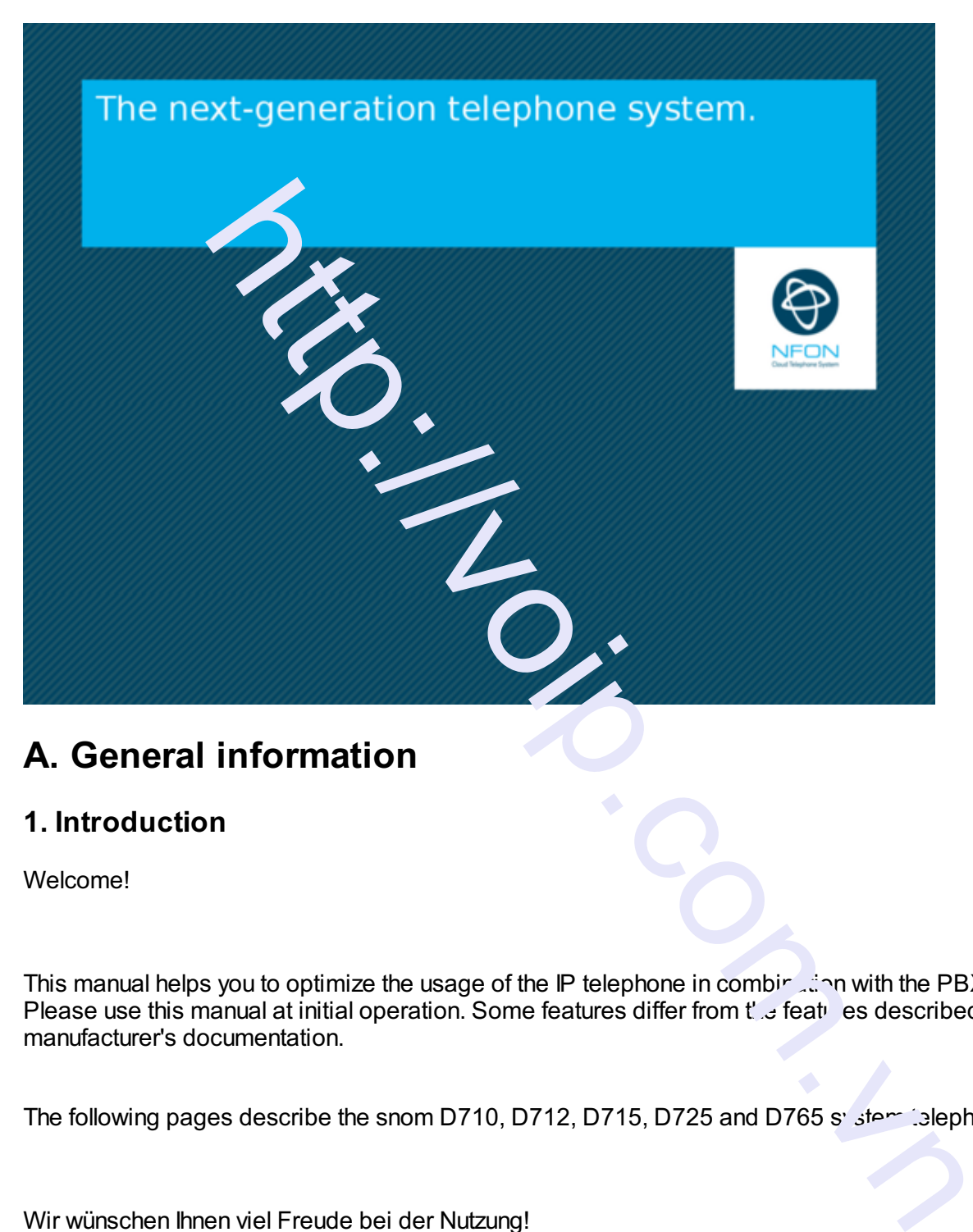

# **A. General information**

## **1. Introduction**

Welcome!

This manual helps you to optimize the usage of the IP telephone in combination with the PBX. Please use this manual at initial operation. Some features differ from  $t'$  of eat es described in the manufacturer's documentation.

The following pages describe the snom D710, D712, D715, D725 and D765 system is lephones.

Wir wünschen Ihnen viel Freude bei der Nutzung!

Subject to alterations Version 1 / 10.2016 (en)

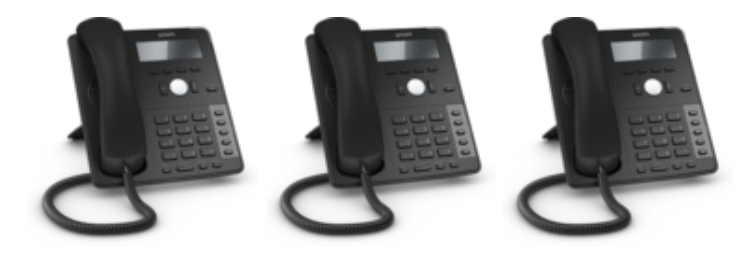

D710 D712 D715

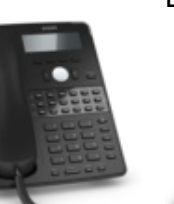

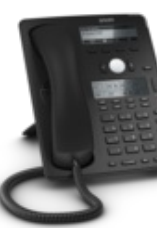

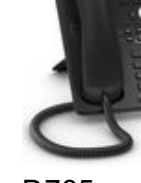

D725 D745 D765

We wish you success and you in working with your new telephone and this manual!

Subject to alternations Version 2 / 07.2017 (en)

## **2. Used symbols**

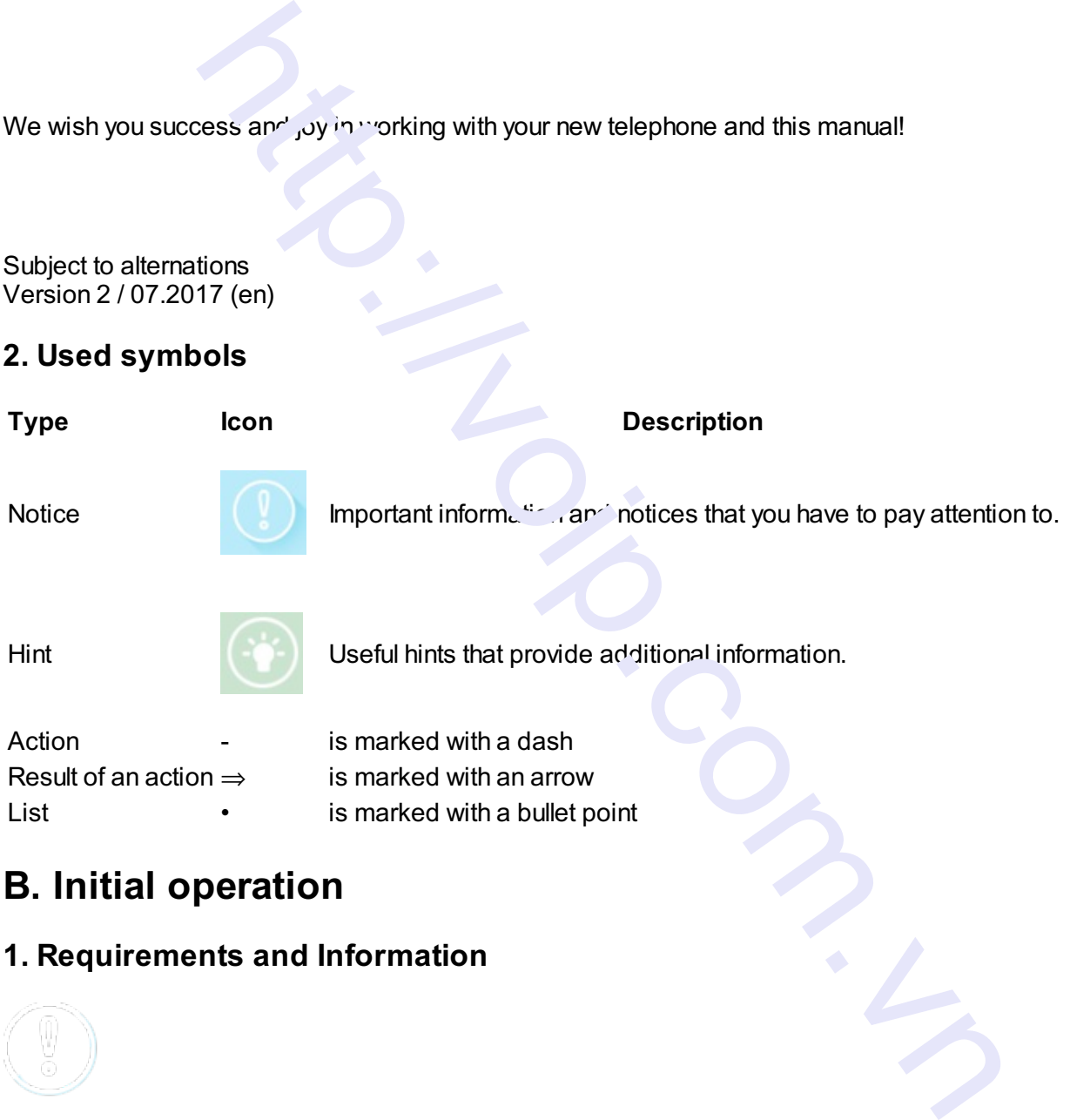

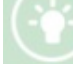

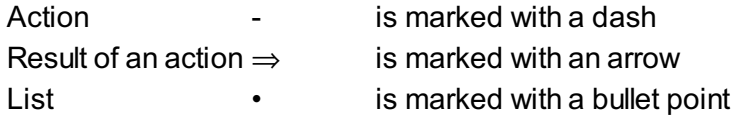

# **B. Initial operation**

## **1. Requirements and Information**

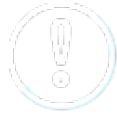

Using this snom IP telephone with your telephone system merely requires a sound broadband connection.

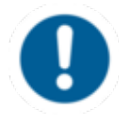

There can be delays with incoming and outgoing calls when using the snom 7xx series in combination with a Plantronics DECT headset and a APU-71 EHS adapter. 2015.

To operate a snom D7 expansion module an update to firmware v 8.7.5.17 is necessary.

A total of three D7 modules can be daisy-chained. The chain is operated via USB cable. From the second module onwards, an extra power supply unit is needed.

## **2. Adding an extension**

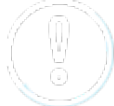

All telephones you receive are preconfigured and connected to the telephone system.

Find further information on how to install an extension in the administration portal manual.

## **C. Notices**

## **1. Encryption**

You have the option of voice encrypting (SRTP) your telephone alls. You can activate this function for your customer account via the administration portal at any time. o[p](http://www.mynfon.com/en/manuals/portals/administration-portal/new-administration-portal-manual/)erare 1 via USB cable. From the second<br>onwriting and power supply unit is needed.<br>
exter of ....<br>
and a connected to the telephone system.<br>
<br>
A creative are precording and connected to the telephone system.<br>
<br>
A creative

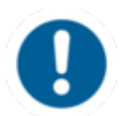

Activation of this function is subject to fees.

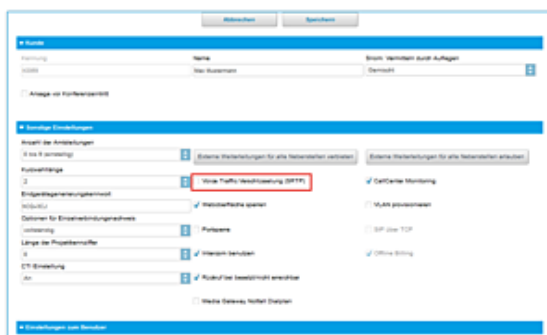

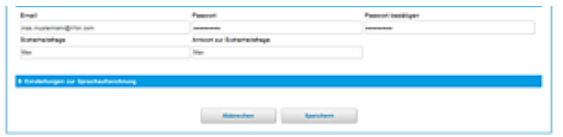

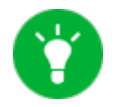

You can activate the function Voice Traffic encryption (SRTP) on the administration portal under ADMINISTRATION / Profile.

- Activate the function on the administration portal.
- Restart all telephones. Restarting may take a few minutes. During a conversation a lock icon on the telephone display indicates encryption is activated.
- $\Rightarrow$  The active call is  $\sim$   $\sim$  ancrypted.

## **3. "Hot desking"**

The basic function of "Hot desking" allows cancelling the registration of existing users and registering new users to your end device. This is useful when employees frequently change their work station without taking along their end evices. After completing the registration process your configuration is automatically transferred  $\sim$   $\mu$  new telephone. display' dicates encryption is activated.<br>
Is `ow ancrypted.<br>
Is `ow ancrypted.<br>
<br>
http://voide.com/individent proplyees frequently change<br>
sers to your end e...e. This isself when employees frequently change<br>
utchaining a

## **Cancelling the registration of the current rest resion**

- Proceed as follows when in menu:

Menu -> Telephone settings -> Cancelling an extension -> Confirm

 $\Rightarrow$  The extension is now cancelled and the telephone is restanced. This may take some time.

#### **Registering the new extension**

- Proceed as follows when in menu:

Menu -> Enter the extension number -> Confirm -> Enter voice mail PIN -> Confi in

 $\Rightarrow$  The new extension is now registered. This may take some time.

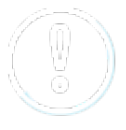

On snom 710, the second function key is by default preconfigured as a menu key. Press this key to enter the phone menu. Once you are in the menu, all Hot Desking settings are the same as on other snom telephones.

# **D. Operation**

## **1. Basic functions**

## **1.1. Overview of keys**

## **snom D710/D712/D715**

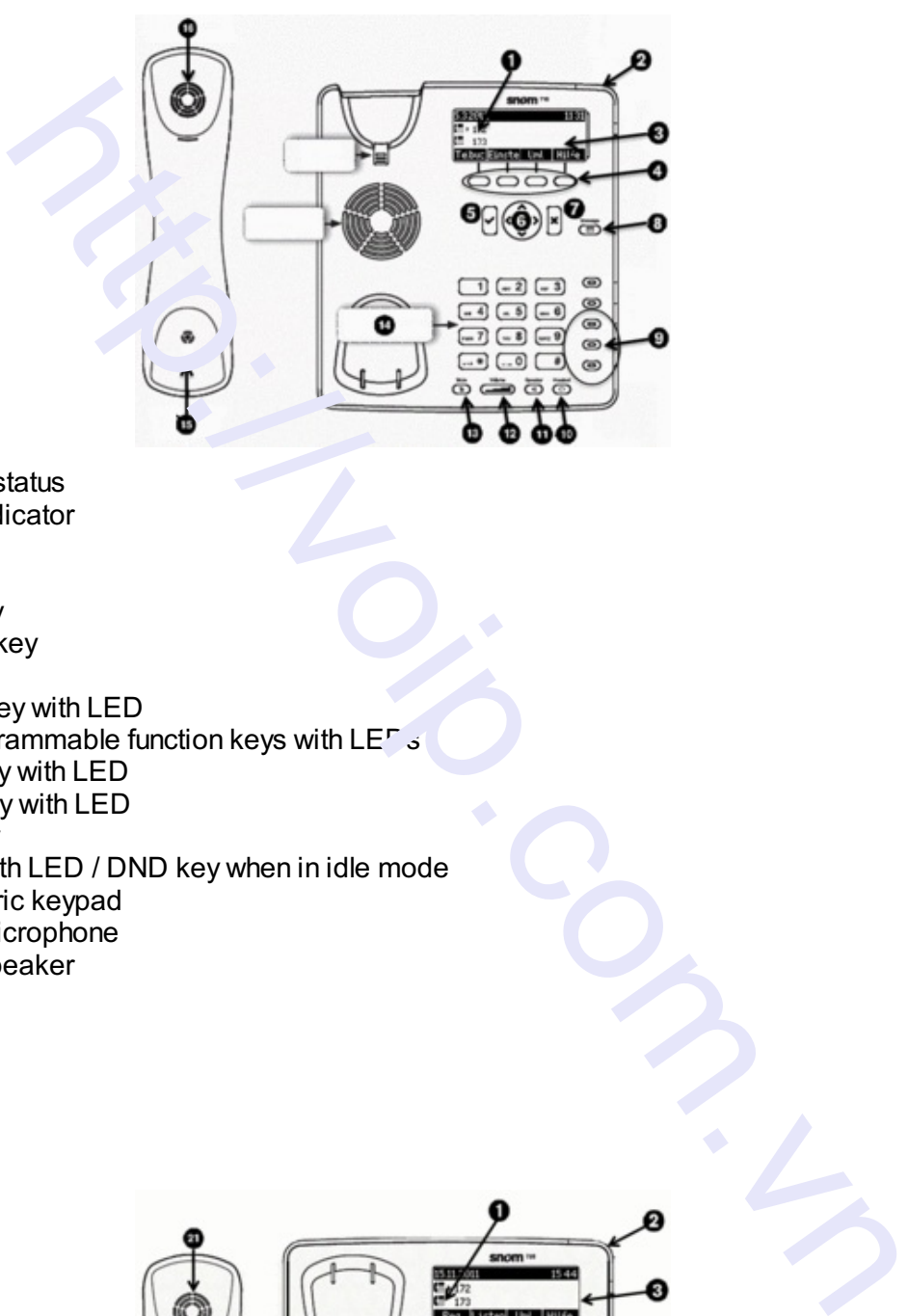

- 1 Telephone status<br>2 LED call indicator
- 2 LED call indicator<br>3 Display
- **Display**
- 
- 4 Soft keys<br>5 Confirm k
- 5 Confirm key<br>6 Navigation k 6 Navigation key<br>7 End key
- 7 End key<br>8 VoiceMa
- 8 VoiceMai key with LED<br>9 Freely programmable fu
- Freely programmable function keys with LEF  $\frac{1}{5}$
- 10 Headset key with LED
- 11 Speaker key with LED
- 12 Volume key
- 13 Mute key with LED / DND key when in idle mode
- 14 Alphanumeric keypad
- 15 Receiver microphone
- 16 Receiver speaker

#### **snom D725**

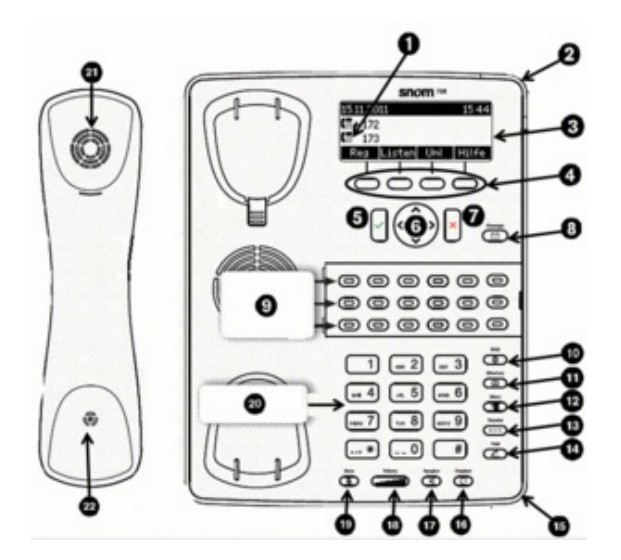

- 1 Telephone status<br>2 LED call indicator
- 2 LED call indicator<br>3 Display
- **Display**
- 4 Soft keys<br>5 Confirm k
- 5 Confirm key<br>6 Navigation k
- Navigation key
- 7 End key
- 8 VoiceMai key with LED
- 9 Freely programmable function keys with LEDs
- 10 DnD key (do not disturb)
- 11 Phone book key
- 12 Menu key
- 13 Transfer key
- 14 Hold key
- 15 Microphone for speaker function
- 16 Headset key with  $\angle$   $\angle$  D
- 17 Speaker key with  $\mathsf{L}^r$
- 18 Volume key
- 19 Mute key with LED
- 20 Alphanumeric keypad
- 21 Receiver microphone
- 22 Receiver speaker

## **snom D765**

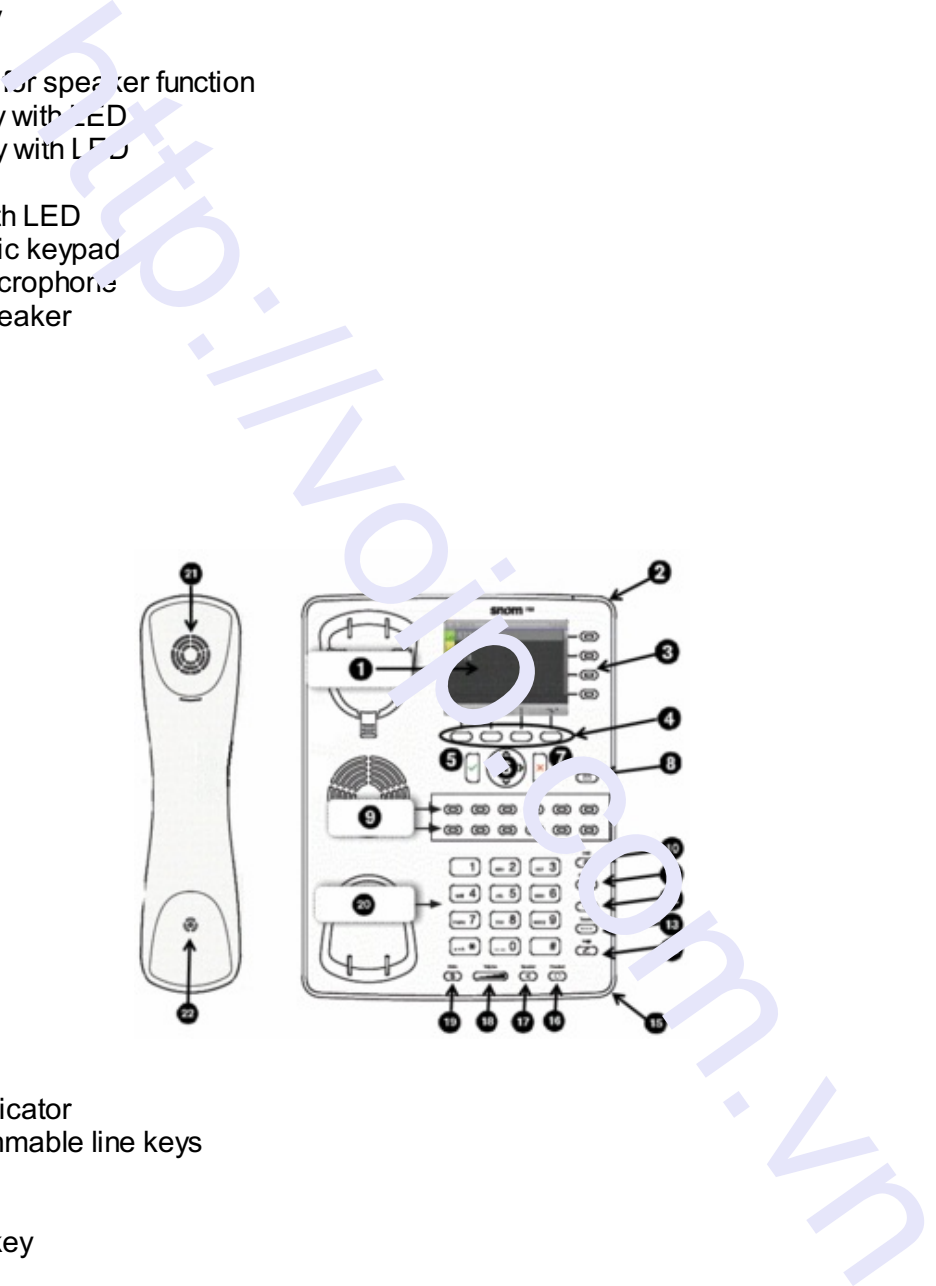

- 1 Display<br>2 LED cal
- 2 LED call indicator<br>3 Not programmable
- Not programmable line keys
- 4 Soft keys<br>5 Confirm k
- 5 Confirm key<br>6 Navigation k
- Navigation key
- 7 End key
- 8 VoiceMai key with LED
- 9 Freely programmable function keys with LEDs
- 10 DnD key (do not disturb)
- 11 Phone book key
- 12 Menu key
- 13 Transfer key
- 14 Hold key
- 15 Microphone for speaker function
- 16 Headset key with LED
- 17 Speaker key with LED
- 18 Volume key
- 19 Mute key with LED
- 20 Alphanumeric keypad
- 21 Receiver microphone
- 22 Receiver speaker

## **Keys in detail:**

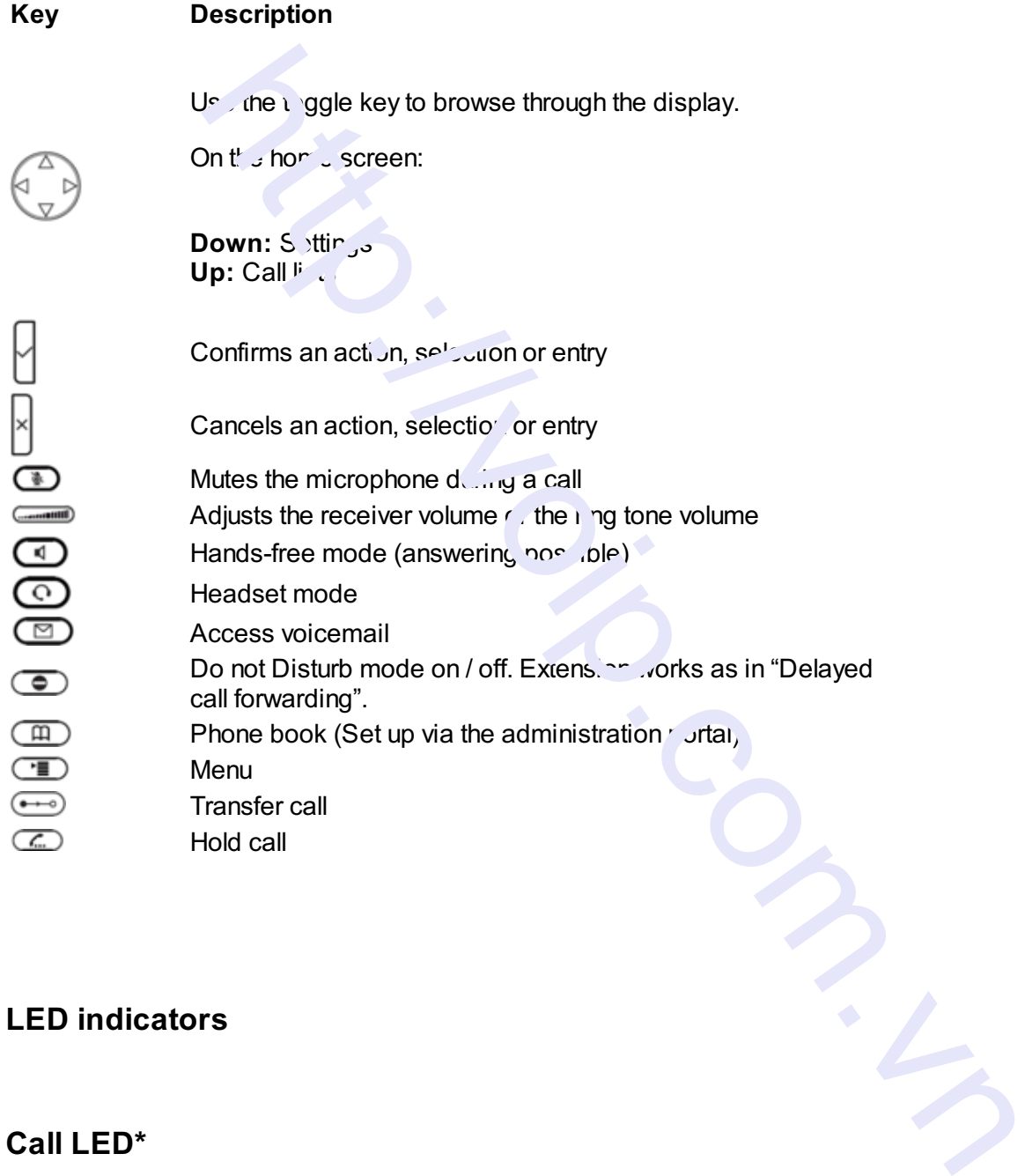

## **LED indicators**

**Call LED\***

- Rapidly flashes red with an incoming call.
- Continuous, bright red while dialling, during a call and when a call is placed on hold.
- Continuous somewhat less intensive red indicates a missed call.

The standard setting is "Line". I.e., if the first four freely programmable function keys are not programmed, the function keys with LEDs can be used as line keys.

- Rapidly flashing green when the respective line has an incoming call.
- Continuous green when the line is in use.
- Slowly flashing green when the line has a call on hold

## **Voicemail LED**

A continuous red light in  $\text{discr}_{\infty}$  a new message has been saved in voicemail.

\*The LED indicator of snom  $\frac{7}{10}$  flashes solely in green color.

## **1.2. Outgoing call**

Note:

- When dialling an internal telephone n. nber, only the extension needs to be entered.
- When dialling external telephone numbers, you must first dial '0', then enter the external number. D<br>
light is dicet 's a new message has been saved in voicemail.<br>
In or of snoin "subfacts solely in green color.<br>
Il<br>
and internal telephone not show the extension needs to be entered.<br>
<br>
audio component<br>
audio component<br>

## **Selecting the audio component**

#### **1.) Receiver**

- $-$  Pick up receiver, enter number and press  $\checkmark$ .
- Enter number and pick up receiver.

## **2.) Headset**

- Enter number and press  $\checkmark$ .

#### **3.) Speaker / microphone**

- Press the speaker key  $\bigcirc$  to activate the speaker or the microphone respectively. Enter the  $number$  and press  $\vee$ .

## **Dialling a number from the call lists**

**-** Select the number you would like to phone and confirm with .

## **Calling from the phone book**

**-** Press the phone book key.

**-** Enter the initial letter of the name or additional letters as necessary. You can also use the arrow keys.

**-** Press to sele<sub>ct</sub> the respective number.

#### **1.3. Incoming call**

There are various options for ansivering call: There are various options for ansivering call:

## **With the receiver**

- Pick up the receiver.

## **With the headset**

Press  $\vee$ 

## **With the speaker / microphone**

- Press the speaker key  $\bigcirc$  to activate the speaker / microphone and answer the call.

#### **1.4. Hold**

- 1. Press the hold key  $\bigcirc$  to place the active call on hold. Calls on hold are  $\bigcirc$  becaused in three ways: with the display text, the slowly flashing green/red line LED (i.e., when the  $\ldots$ , four freely programmable function keys are not programmed) and with the continuous indicall ED. Calls on hold can now be transferred or other calls can be made or put on hold. For the rispective number.<br>
For the rispective number.<br>
The rispective number.<br>
The rispective number of the rispective number of the rispective number<br>
of the risplay lext, the slowly flashing green/red line LED (i.e., wh
- 2. Press the hold key  $\mathbb{C}$  or the respective line key, to return to the call on hold. If the party on hold hangs up while on hold, the connection is terminated.

Please click on the soft key "Hold" under the display to use "Hold" with snom D710/D712.

## **1.4. Call waiting and toggling calls**

If a call comes in while you are on a call, the display shows an icon with a ringing receiver and a double call waiting tone (double beep) can be heard.

## **Options**

- $\bullet$  You can answer the incoming call, which automatically places the active call on hold. sing call, which automatically places the active call on hold.<br>
norming call, with The caller hears a busy tone.<br>
the sing call without announcing it.<br>
The sing control of the sing call without announcing it.<br>
The sing the
- Ignore the incoming  $\mathbf{R}$  all  $\mathbf{R}$ . The caller hears a busy tone.
- $\bullet$  You can also transfer  $\therefore$  a incoming call without announcing it.

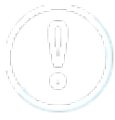

If another call comes in during an active call, you can ignore it by

pressing and holding the X key for several seconds. To  $e^r$  a the active

call first, briefly press the X key. You can then answer the incoming

call.

## **1.6. Call transfer**

There are two options for transferring a call:

## **Attended call transfer**

- Press the hold key  $\mathbb{C}$ .
- Dial the number of the other extension
- $-$  Confirm with  $\vee$ .

When the call is answered, announce the call being transferred.

- Press the transfer key  $\implies$ .

## **Unattended call transfer**

- Press the transfer key  $\rightarrow$ .
- Dial the number to which you are transferring the call.
- $-$  Confirm with  $\vee$ .

- To perform an announcer' all transfer with the snom D710/D712, push the soft key **Hold** during an active conversation. mounce". It transfer with the snom D710/D712, push the soft key Hold on the soft with the snom D710/D712, push the soft key Hold on the soft and press  $\frac{a}{2}$  soft and the soft with the soft of the call.<br>hard monounced c

- Dial the desired number and press  $\vec{u}$  ie soft key **Trans** to transfer the call.

- To perform an unannounced call transfer wit the som D710/D712, push the soft key Trans to transfer the call directly.

- The remaining procedure is equal to snom D725 under  $\frac{3}{2}$  D7 65.

#### **1.7. 3-way calls**

In order to start a three way conference, proceed as follows:

- Place the two other parties on hold.
- Next, press the "**Conf. on**" button to initiate a 3-way call.
- To hold a 3-way call, press the "Hold" button  $\mathbb{C}$ .
- To end a 3-way call, press the softkey button "Conf. on".

Both parties are then placed on "hold" and you can decide whether you wish to continue speaking with a single party or hang up.

#### **1.8. Accessing voicemail**

Proceed as follows to retrieve the messages on your mailbox:

- Press the voicemail key  $\circledcirc$ . It lights up, when you have received a new message.

- Enter your voicemail PIN.

- Then press **1** to listen to messages. After listening to the message press:

- 7 to delete
- **5** to replay the message
- 6 to go to the next message

- To end, hang up or prese the Cancel key  $\times$ .

## **1.9. Call forward** ..g

The following call forwarding options are available. You can activate or deactivate call forwardings via the telephone menu *ce' settings*. or pres" the Cancel key A.<br>
I'. g<br>
forward ".g o "" .ns are available. You can activate or deactivate call forware<br>
menu. ce" seitings.<br> **t. call forwarded** currectly<br> **busy**<br>
forwarded immediately, when come ".g in during

#### **Permanent call forwarding**

All incoming calls will be forwarded urectly

#### **Forward if busy**

New calls will be forwarded immediately, when coming in during an active call. This redirection works only, if the **Call Waiting** function is deac...ue<sup>d</sup>.

#### **Delayed call forwarding**

A call will be forwarded after a preset time.

## **If unavailable**

The "Call forwarding ... if not available" function only works if the end device is not registered to the telephone system:

When the Internet connection fails or there is no LAN connection.

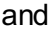

If "call forwarding …if unavailable" is programmed for a direct extension (e.g. extension 123 - John Doe) and a caller calls the direct dial number for the extension directly, call forwarding applies. If the extension is a member of a queue or a group and the queue or group receives a call, call forwarding for the individual extension no longer applies! In general, the destination should always be an available destination number. I.e., make sure that no voicemail or announcement comes on.

You can also activate call forwarding directly via the telephone:

snom key (menu)  $\rightarrow$  Call settings  $\rightarrow$  Forwarding  $\rightarrow$  Forward always / ..if busy... / if no answer

To cancel an active call forwarding, perform the above steps analogue.

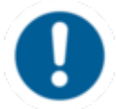

The snom D710/D712 does not have a menu key. Access the menu by pressing the the second function key. Refine your call forwarding options via N<sub>2</sub>utrol.

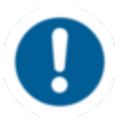

Call forwardings can alternatively be activided through \*-Codes:

## $*11 +$

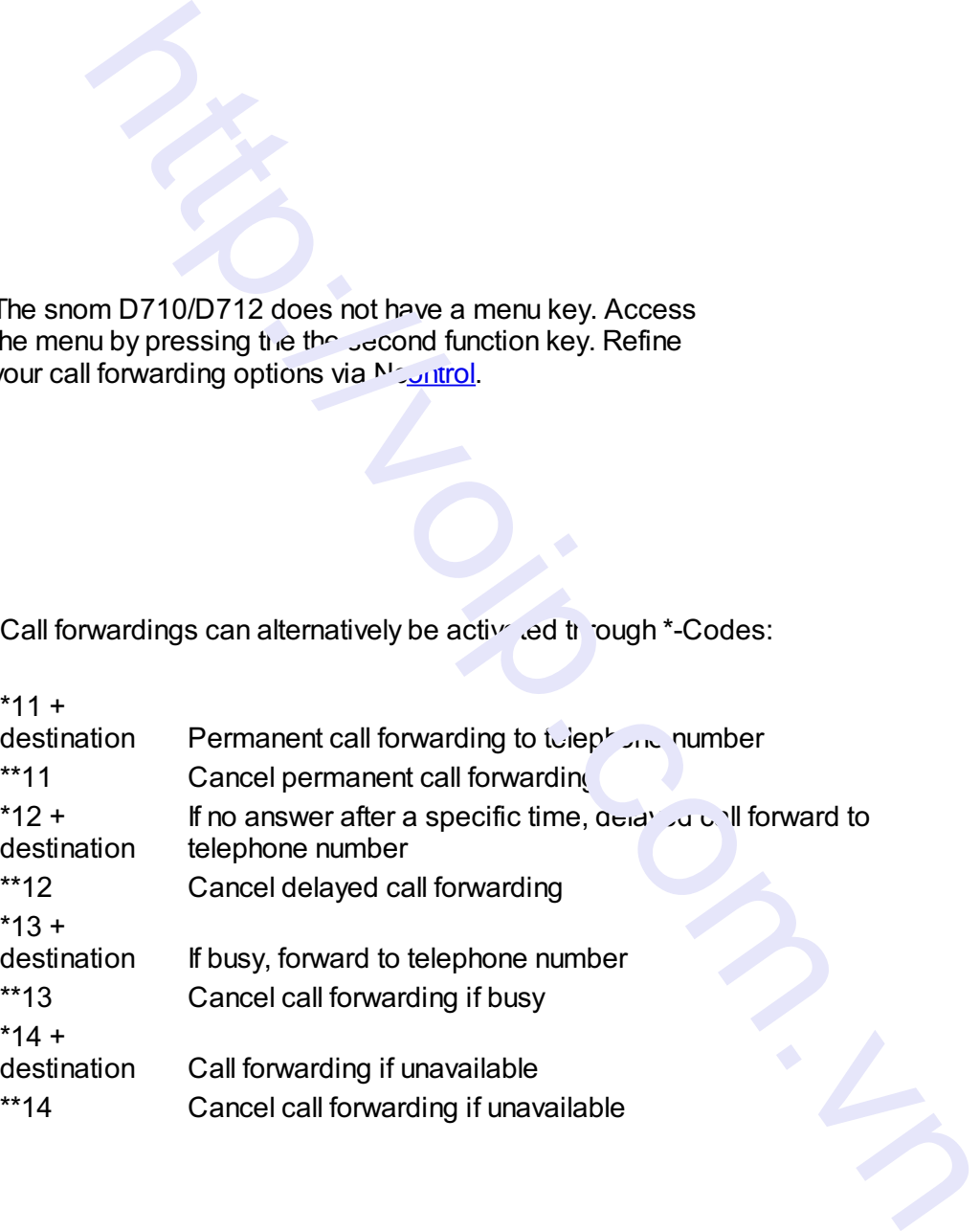

#### Example:

For permanent call forwarding to extension 555, enter "\*11555", to cancel "\*\*11". A computerised voice informs you of the extension being activated/deactivated.

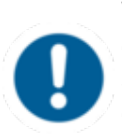

When disconnecting the connection between the end device and the telephone system, it can take up to 60 seconds for the call forwarding to work. Once the end device is reconnected to the telephone system, it can take up to 60 seconds for it to register.

## **1.11 Callback**

The Completion of Calls on No Reply (CCNR) creates a callback in case a person cannot be reached (e.g. the person is not on its desk or busy) at the moment.

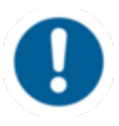

To use this function, the CCNR function has to be enabled in the administration portal and in the phone extension. Click on the C<sub>NR c</sub><sub>ck</sub> box under Administration / Profile to activate the function.

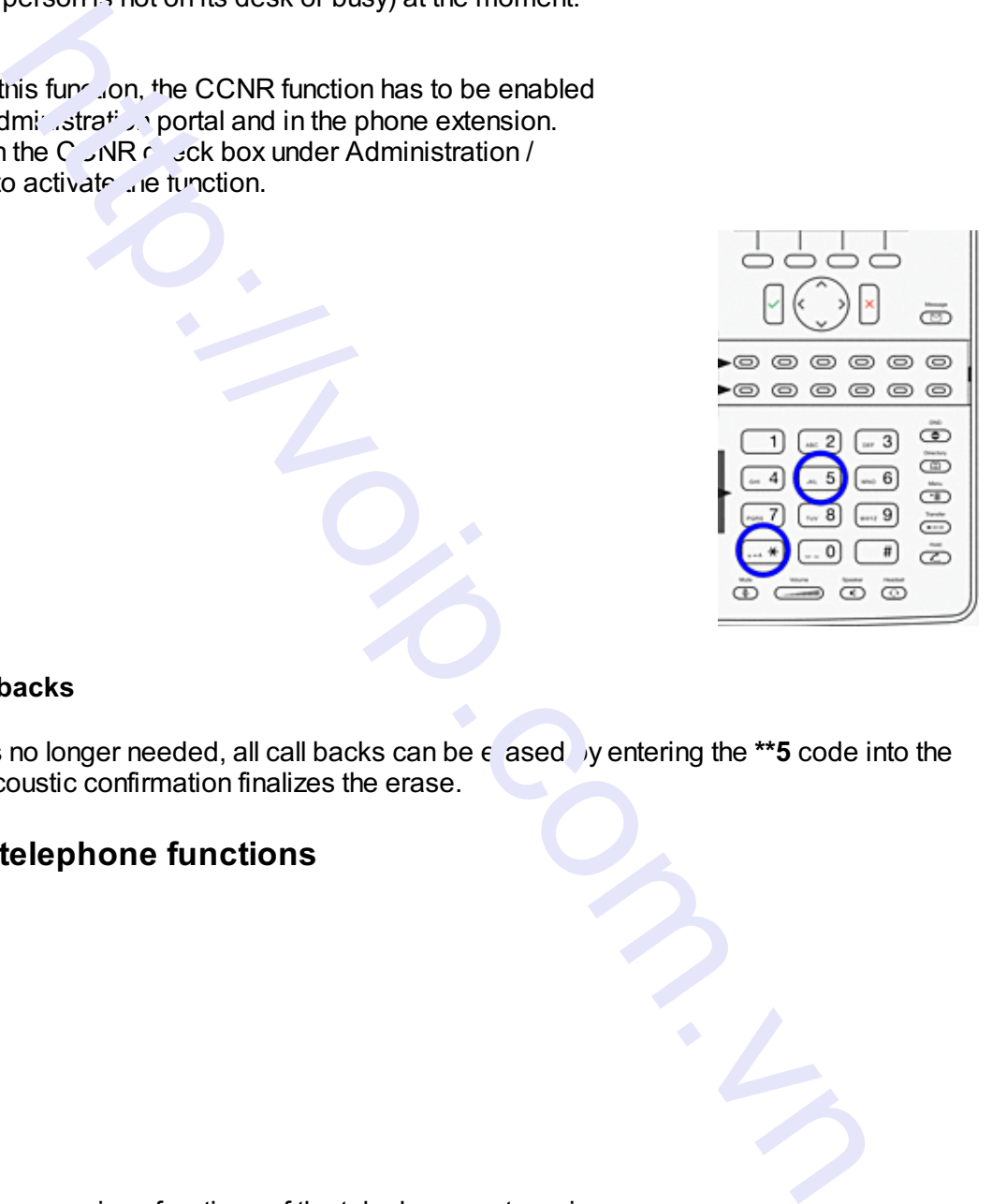

#### **Erase Callbacks**

- If the callback is no longer needed, all call backs can be  $\epsilon$  ased by entering the **\*\*5** code into the key pad. An accoustic confirmation finalizes the erase.

## **2. Advanced telephone functions**

**2.1. Overview**

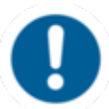

You can use various functions of the telephone system via the end device as well as the administration portal (also refer to the [administration](http://www.mynfon.com/en/manuals/portals/administration-portal/new-administration-portal-manual/) portal manual).

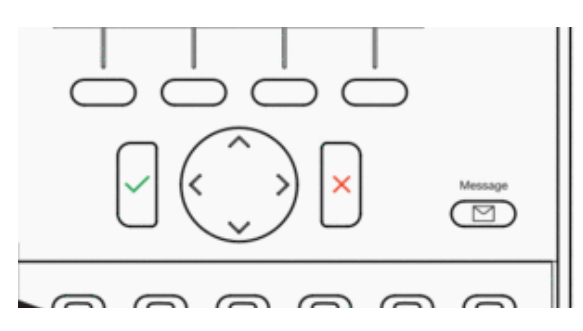

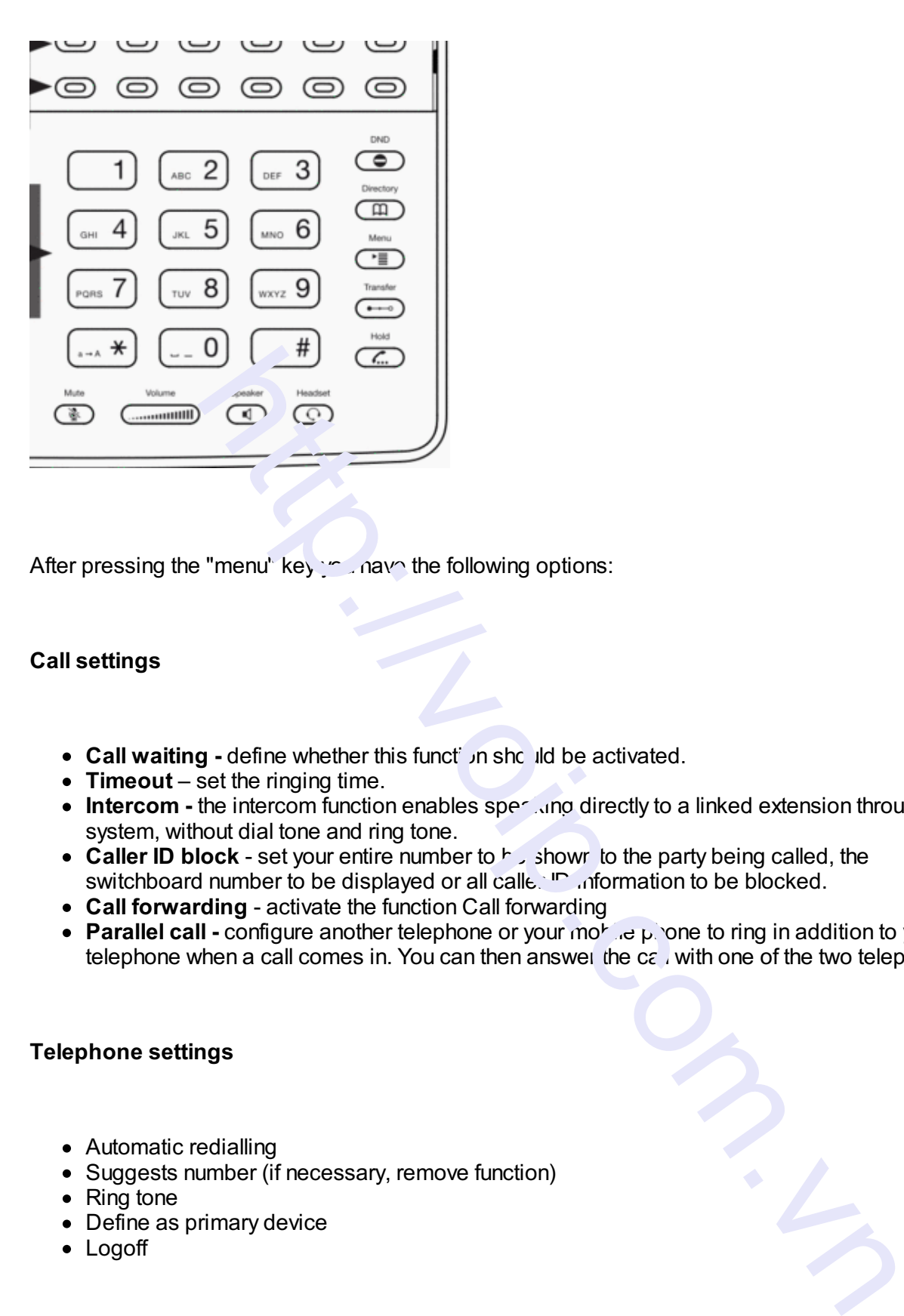

After pressing the "menu" key you have the following options:

## **Call settings**

- **Call waiting** define whether this function should be activated.
- **Timeout** set the ringing time.
- Intercom the intercom function enables spection directly to a linked extension through the system, without dial tone and ring tone.
- **Caller ID block** set your entire number to  $\frac{1}{2}$  shown to the party being called, the switchboard number to be displayed or all calle. ID information to be blocked.
- **Call forwarding** activate the function Call forwarding
- Parallel call **-** configure another telephone or your mobile phone to ring in addition to your telephone when a call comes in. You can then answer the  $c\epsilon$  with one of the two telephones.

#### **Telephone settings**

- Automatic redialling
- Suggests number (if necessary, remove function)
- Ring tone
- Define as primary device
- Logoff

#### **System settings**

(enables or disables services; for set-up see [administration](http://www.mynfon.com/en/manuals/portals/administration-portal/new-administration-portal-manual/) portal manual)

Queues

Use the "Toggle key  $\uparrow \downarrow$ " to mark the desired selection and press the Confirm key  $\vee$ .

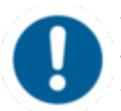

The snom 710/D710 does not have a menu key. Access the menu by pressing the the second function key. Refine your call forwarding options via [nControl](https://ncontrol.nfon.net/).

## **2.2. Function keys & codes**

The administration portal allows you to program function keys. For more detailed information, please refer to the administration portal manual.

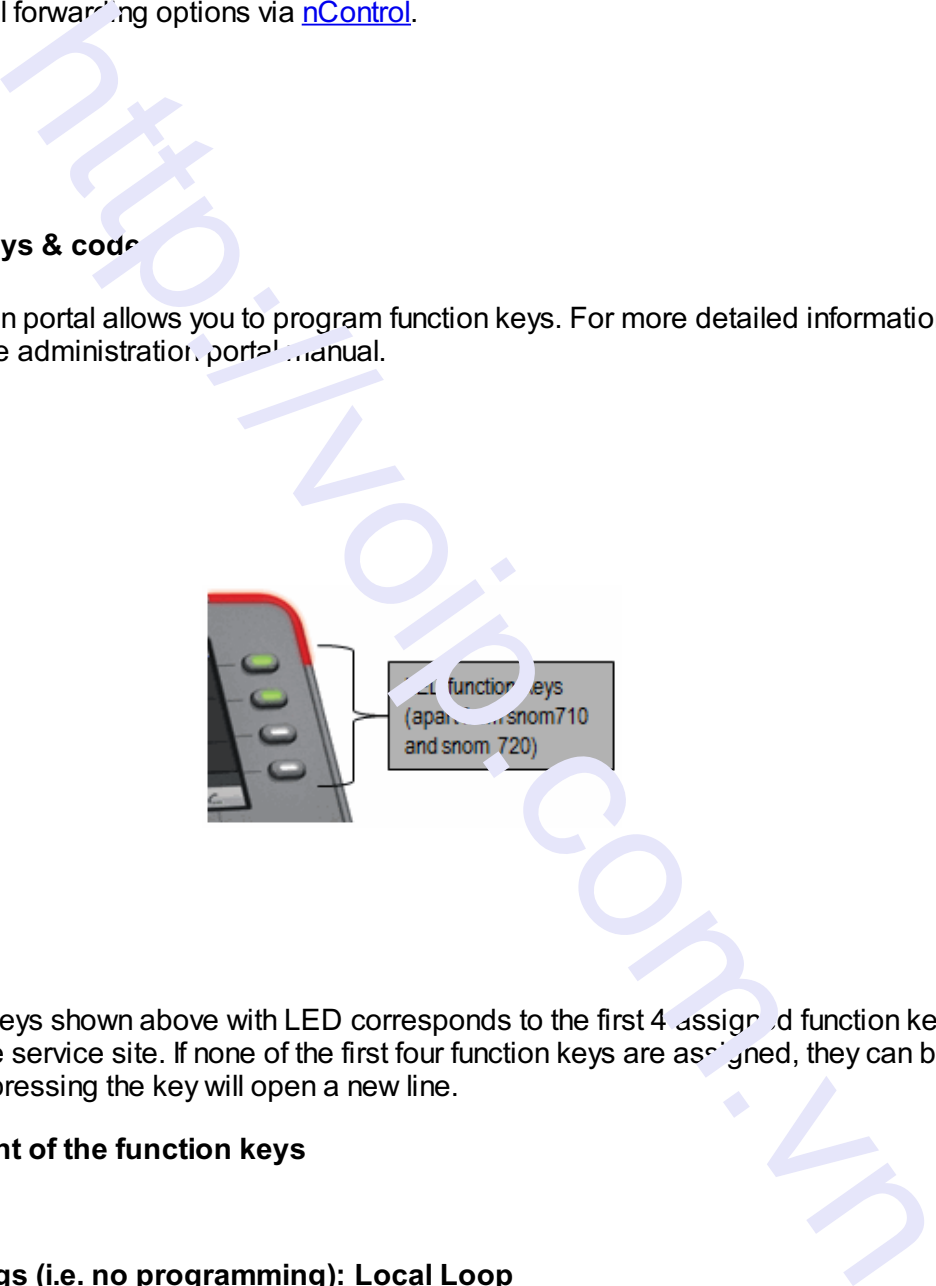

Note:

Assigning the 4 keys shown above with LED corresponds to the first 4 assign d function keys configured via the service site. If none of the first four function keys are as get a they can be used as line keys. I.e. pressing the key will open a new line.

**Assignment of the function keys**

#### **Standard settings (i.e. no programming): Local Loop**

Incoming calls are indicated respectively by the first LED (set to local loop) flashing.

- When the call is answered the LED stays lit.
- If a second call comes in during this call, the second LED flashes.
- By pressing the key next to the flashing LED, the first call is automatically placed on hold and the second call answered.
- You can now toggle between the calls by pressing the key next to the flashing or steady lit LED. In this manner, you can make a total of five calls at the same time.

## **Extension / telephone number**

You can add any extension or telephone number to the busy lamp field.

- You can start a call by pressing the respective busy lamp key. If an internal extension is programmed, you can see whether that extension is currently busy:

- If the LED next to the key flashes, the party receives a call.
- $\bullet$  If the LED is consistently lit, the party has answered a call and is currently busy.
- If the LED next to the respective key flashes, you can take the call by pressing the respective key next to the flashing LED.

## **Intercom**

You can add any  $\epsilon$  all ensigentiative PBX system and then use this function key to directly communicate with this  $\sqrt{2}$  ergion through the intercom. The other party must have the intercom activated on their device. Intercom refers to a conventional intercom system (similar to walkietalkies) directly connecting you to the other party's speaker by pressing the assigned function key.

## **Additional functions via \* codes**

Entering various codes (as listed on the following page) allows you to additionally program functions such as call transfer to the keys. To de so, simply enter the code with the desired number in the entry field.

#### **Functions via \*-codes**

Control codes allow direct access to the telephone system'. functions. The following codes apply:

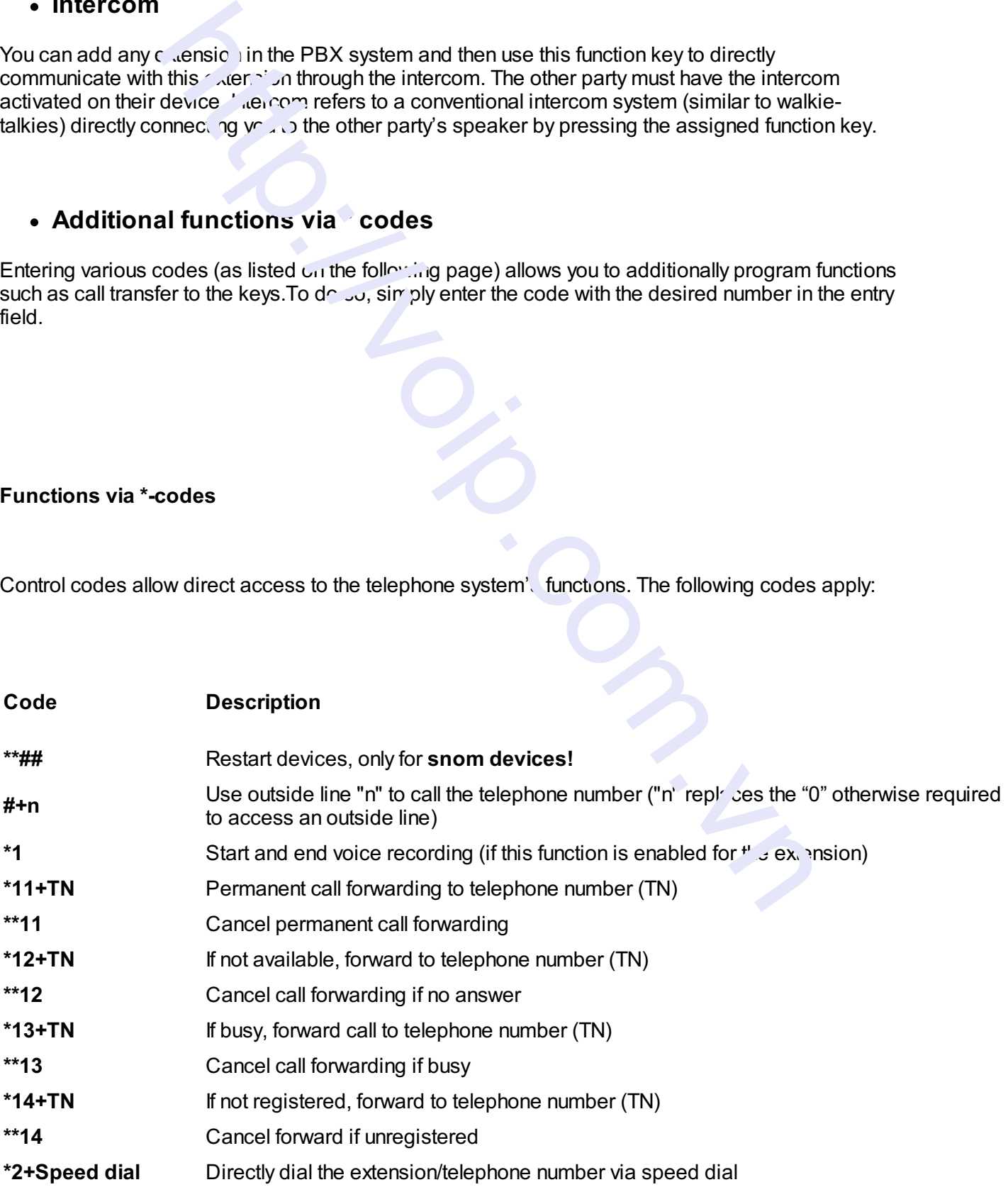

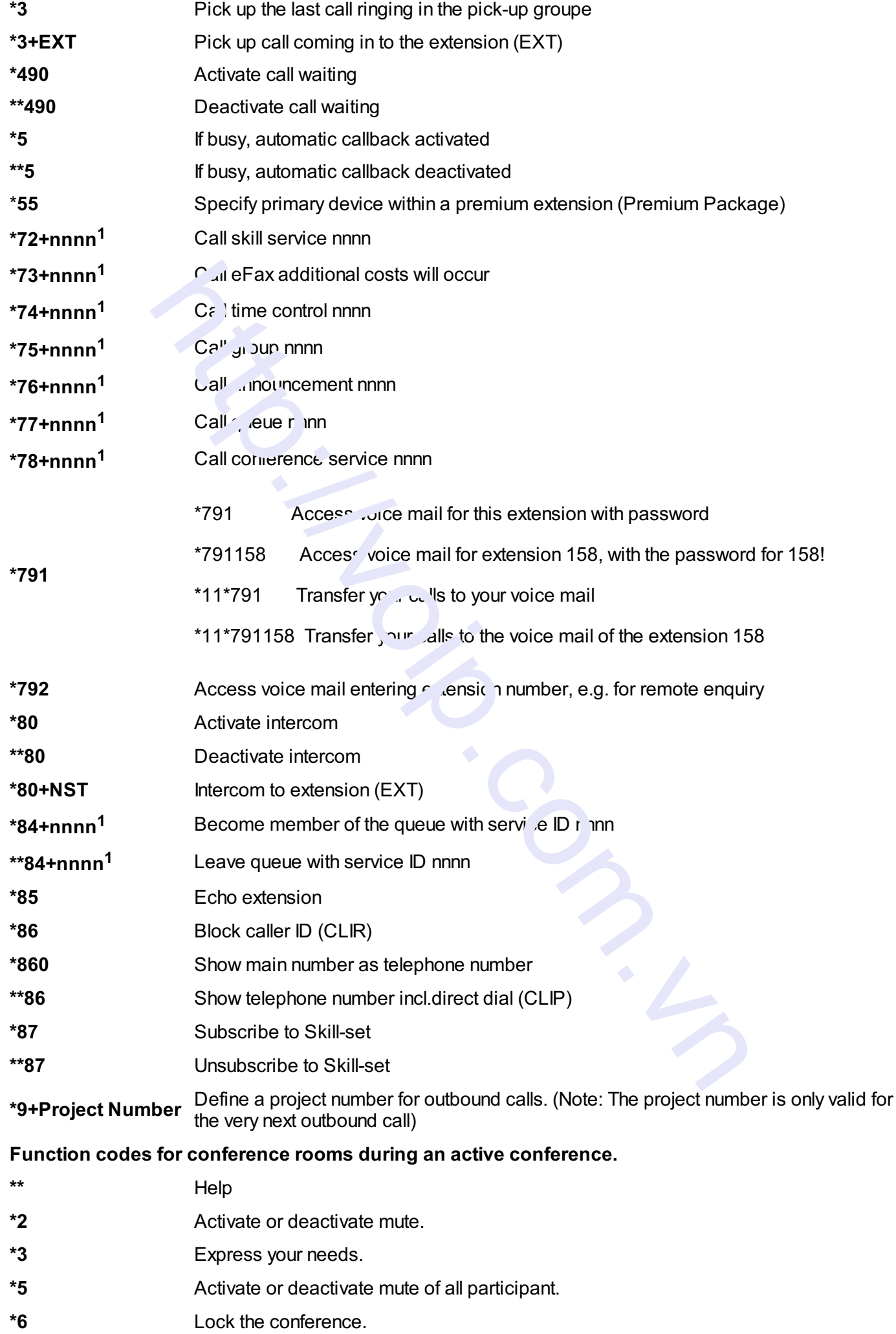

 $1$ ) nnnn is the four digit Service ID with leading zeros (0). For example, in a callgroup, IVR, eFax, etc. This means: is the Service ID "1", "0001" must be entered when entering the function code.

#### **Example:**

Call forwarding to your mobile device number 0171 12345 with the function key 1

- 1. Push the Add-symbol.
- 2. Select function-key 1.
- 3. Enter \*110017112345. (\*11 for call forward, then 0 or 9 depending on the call number for external calls!).
- 4. Then confirm the  $\alpha$  e with the function-symbol.
- 5. Push the Confirm-symbol.

You can set another function key with \*11 to deactivate the call forward.

## **2.3. Telephone lock**

You have the option to protect your telephone from improper use by locking its keypad. I.e. with the keypad locked, no outgoing calls can be dialed. However, the keypad lock can be deactivated at any time. **EST:**<br>
the method with the function-symbol.<br>
The method with the function-symbol.<br>
The method with the call forward.<br> **ock**<br>
on to protect your telephone from improper use by locking its keypad. I.e. w<br>
outgoing calls ca

To lock your snom telephone, press and hold  $\mathfrak{h}$  key for several seconds. A "lock icon" in the display of your snom telephone indicates the elephone is locked.

To deactivate the keypad lock, press and hold the  $\leq$   $\geq$  key again for several seconds. By default the keypad lock does require the VoiceMail-PIN.

To cancel the keypad lock entirely, please go to the web interface for your end device, by entering the device's IP adresse in any browser, and enter your personal PIN under Settings **P** Preferences  $\rightarrow$  Keypad Lock.

You can also change and deactivate your PIN there.

To set a PIN for unlocking, please go to the web interface for your end device  $\epsilon$  is onter your personal PIN under:

Settings **- Preferences - Keypad Lock** 

There, you can also change or deactivate your PIN.

## **3. Voicemail**

## **3.1. Initial set-up**

When accessing the voicemail system for the first time, you should also set up your personal voicemail

- 1. Press the "Retrieve" key  $\circled{2}$  on the snom telephone itself or by dialing the extension assigned on the service site to access the voice menu of the voicemail system.
- 2. Then select "**0 Mailbox Options**" to set up your voice mailbox.
- 3. Now press "1" to record a message in the event you are unavailable.
- 4. Now record jour message and press "#" to end the recording.
- 5. Press "1" to accept the recording, "2" to replay the recording, and "3" to rerecord.

For more detailed information please refer to the voice mail leaflet.

## **3.2. Accessing voicemail**

**1.)** By selecting the Message Key  $\Box$  on the device.

**2.)** By dialing the extension you assigned on the service site for  $\epsilon$  uses ing voicemail.

## **4. IP adress**

## **4.1. How can I find the telephone's IP address?**

The process for viewing a telephone's IP address is identical on the snom D710/D712, D725 and D765. 1" to re ord a message in the event you are unavailable.<br>
<br>
your me isage and press "#" to end the recording.<br>
accept" , e per criding, "2" to replay the recording, and "3" to rerecord.<br>
<br>
<br>
<br>
<br>
<br>
<br>
<br>
<br>
<br>
<br>
<br>
<br>
<br>
<br>
<br>
<br>
<br>
<br>

**-** Press down on the directional toggle key 4 times until "Maintenance" is displayed.

**-** Using the Confirm key, select "System Info" and the telephone's IP address and MAC address is shown.

The telephone's IP address is required to configure the CTI client for example.

# **E. Where can you find help with your telephone system?**

You can use various sources for help concerning your issues. Please use them in the order suggested here:

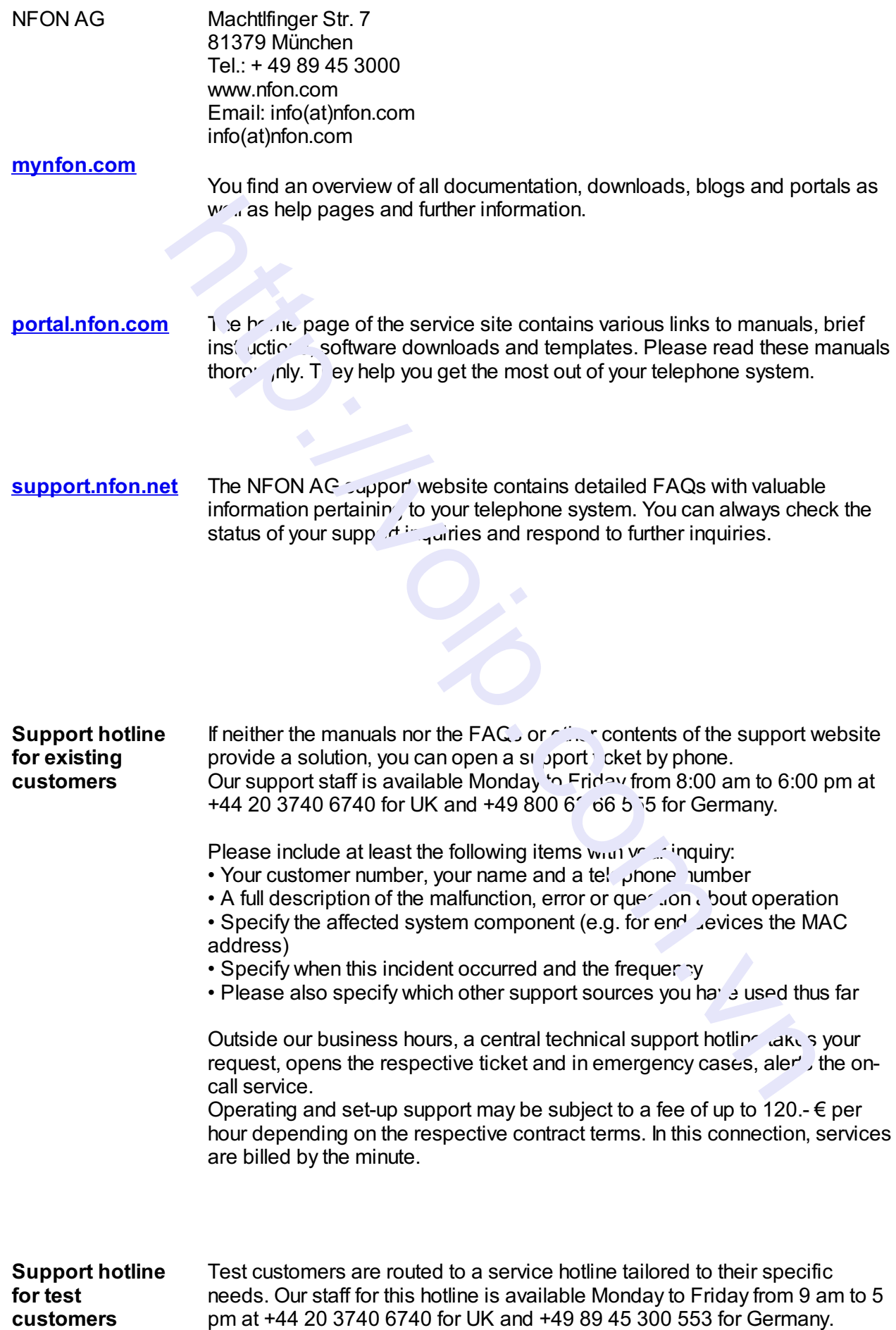

Unfortunately, we are unable to provide support for test customers outside of these business hours.

Support for Austrian customers: portal.nfon.at ~ support.nfon.net ~ Hotline **+43 2742 7 55 66-555**

mitto...<br>Comparable Comparable

Support for German Customers: portal.nfon.com ~ support.nfon.net ~**+49 800 63 66 555**

Support Dutch customers: portal.nfon.com ~ support.nfon.net ~ **+31 88 9382244**